### Distributed by Raymarine

Any reference to Raytheon or RTN in this manual should be interpreted as Raymarine.
The names Raytheon and RTN are owned by the Raytheon Company.

# ST50 MULTI-FUNCTION DISPLAY Installation and Operation

## Autohelm

### Contents

| · · · · · · · · · · · · · · · · · · · | Action to the second second se |                                                                                                    | •                                                                                                    | and the state of the state of t |                                                                                                    |                                                                                                    |
|---------------------------------------|----------------------------------------------------------------------------------------------------|----------------------------------------------------------------------------------------------------|----------------------------------------------------------------------------------------------------|----------------------------------------------------------------------------------------------------|----------------------------------------------------------------------------------------------------|----------------------------------------------------------------------------------------------------|
| 6                                     | 5.55 5.25 5.75 5.75 5.75 5.75 5.75 5.75                                                                                                    | 4.1<br>4.2                                                                                                    | μ                                                                                                    | 2.3<br>2.4<br>2.5<br>2.7                                                                                                    | <b>2.</b> 1                                                                                                    | -                                                                                                    |
| Setting Up Compass Display            | Operation  Display Contrast Adjustrment Illumination Display Sequence — DEPTH Display Sequence — LOG Display Sequence — HDG (Heading) Display Sequence — WIND Display Sequence — WIND Dead Reckoned Functions                                                                                                    | Maintenance Control Head Cabling                                                                                                    | Fault Finding                                                                                                    | Power Supply Connection to Adjacent Instruments Connection to Separated Instruments Ring Connection Connection to SeaTalk Compatible Autopilots                                                                                                    | Control Head Installation Siting Mounting Procedure                                                                                                    | Charitinations                                                                                                    |
| 13                                    | 8<br>8<br>9<br>9<br>10<br>10<br>11<br>12                                                                                                    | 7 7 7                                                                                                    | 6                                                                                                    | 4440 0                                                                                                    | ωωω κ                                                                                                    | <b>3</b>                                                                                                    |
|                                       | Setting Up Compass Display                                                                                                    | Operation Display Contrast Adjustrment Illumination Display Sequence — DEPTH Display Sequence — LOG Display Sequence — HDG (Heading) Display Sequence — WIND Dead Reckoned Functions  Setting Up Compass Display | Maintenance Control Head Cabling  Operation Display Contrast Adjustrment Illumination Display Sequence — DEPTH Display Sequence — LOG Display Sequence — HDG (Heading) Display Sequence — WIND Dead Reckoned Functions  Setting Up Compass Display | Maintenance Control Head Cabling  Operation Display Contrast Adjustrment Illumination Display Sequence — DEPTH Display Sequence — LOG Display Sequence — HDG (Heading) Display Sequence — WIND Dead Reckoned Functions  Setting Up Compass Display                                                                                                    | Power Supply Connection to Adjacent Instruments Connection to Separated Instruments Ring Connection Connection to SeaTalk Compatible Autopilots  Fault Finding  Maintenance Control Head Cabling  Operation Display Contrast Adjustrment Illumination Display Sequence — DEPTH Display Sequence — HDG (Heading) Display Sequence — WIND Display Sequence — WIND Display Sequence — WIND Display Sequence — WIND Display Sequence — WIND Display Sequence — WIND Display Sequence — WIND Display Sequence — WIND Dead Reckoned Functions  Setting Up Compass Display | Control Head Installation  Siting Mounting Procedure Power Supply Connection to Adjacent Instruments Connection to Separated Instruments Ring Connection Connection to SeaTalk Compatible Autopilots  Fault Finding  Maintenance Control Head Cabling  Operation Display Contrast Adjustrment Illumination Display Sequence — DEPTH Display Sequence — HDG (Heading) Display Sequence — HDG (Heading) Display Sequence — WIND Display Sequence — WIND |

## 1. Specifications

ransmits data available on the SeaTalk bus (see ise as a comprehensive repeater instrument ther at a steering position or at the chart table he ST50 Multi Function Display is designed for Every Multi has an NMEA 0183 output which

### Power Supply

11V to 16V DC

## Current Consumption

- 50ma (Illumination off)
- 175ma (Max. Illumination)
- Operating Temperature
- 0°C to +70°C

(1in) Overall depth 39mm (1.5in) 110mm (4.33in) x 110mm (4.33in) x 24m

Computer

8 bit Intel Microprocessor + 16K Rom

### Display

 Custom dot matrix/7 segment Liquid Crystal Display (LCD)

### **Display Options**

 Each button accesses a menu of related displays available from data on the SeaTalk

isplays a range of computed functions:y the main ST50 Instruments, the Multi also itormation communicated on the SeaTalk bus In addition to providing repeater display of all

## iomputed Functions (Wind)

Speed Made Good either upwind or

### downwind.

ST50 Instruments required

### — Wind

Iridata or Speed

## True Wind Direction

Over the Water

ST50 Instruments required: Wind

Tridata or Speed

Compass (Autopilot or Steering Compass)

### True Wind Speed

- ST50 Instruments required:

### Tack Course

- upwind or downwind Wind Angle on the opposite tack either

- Compass (Autopilot or Steering Compass)

## Computed Functions (Navigation)

- DMG
- Distance Made Good

## Course Made Good

correction for Tidal set or drift. These are Dead Reckoned functions with no

- ST50 Instruments required:
- Tridata or Speed
- Compass (Autopilot or Steering Compass)

2. Control Head Installation

110mm (4.33in)

(1.5in)39mm

- Over the Water
- Can be displayed as Beaufort Strength
- Wind
- Tridata or Speed

- Heading required to mirror the apparent
- ST50 Instruments required
- Wind
- Tridata or Speed

deck installation. The ST50 Multi is designed for above or below

Position where it is:

- damage
- At least 230mm (9in) from a compass
- At least 500mm (20in) from radio receiving
- Accessable from behind to secure in place
- Normally viewed straight on for best display legability

### □ § 24mm (1.0in)

110mm (4.33in)

### 2.1 Siting

- Reasonably well protected from physical Easy to read by the helmsman
- equipment
- and run cables

through a duct in the cable boss to prevent moisture accumulation Note: The back cover is designed to breath

## 2.2 Mounting Procedure (Fig. 1)

The mounting surface must be smooth and flat

 Use the template provided to mark the centres of the two fixing holes and central

covers. separation to allow room for the protective Note: Adjacent units should have a 6mm (1/4in)

- Drill to 4mm (5/32in) diameter
- Use a 50mm (2in) diameter cutter to drill the hole for the central boss 1.
- Screw the two fixing studs 2 into the back
- Pass the cable tails through the central hole attached to the back cover). and secure the instrument with the thumb nuts provided 3. (A sealing gasket 4 is already

## Bracket Mounting (Fig. 2)

mounting kit (Cat. No. D130) is available to allow As an alternative to surface mounting, a bracket the Instruments to be bracket mounted.

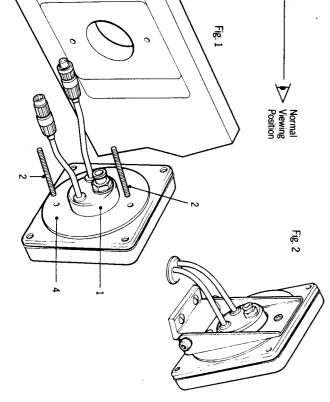

## 2.3 Power Supply (Fig. 3)

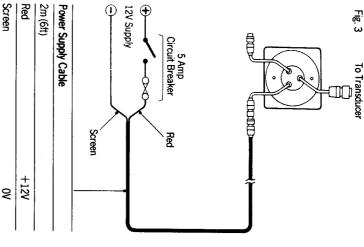

the 12V power supply Most installations only require one connection to

This is connected to the first SeaTalk

cut back and insulated. and the screen to OV. The yellow wire should be circuit breaker. Connect the red wire to +12V to the distribution panel and protect with a 5A panel. Cut the cable to length, connect directly lead the other back to the vessel's distribution Instrument using the 2 metre cable supplied. Plug the connector into the instrument and

D131) which is 9m (30ft) long. using the SeaTalk Extension Cable (Cat. No. Longer runs to the power supply can be made

### 2.4 Connection to Adjacent Instruments (Fig. 4)

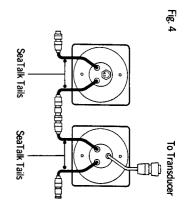

units to simply plug together. on short 150mm (6in) tails to allow adjacent instrument has two SeaTalk connectors (3 pin) information from the SeaTalk bus. Each All instruments receive both power and

### 2.5 Connection to Separated Instruments (Fig. 5)

end and with a junction box to rejoin the cable if supplied with a SeaTalk connector fitted to each it is cut to ease routing or for shortening. SeaTalk Extension Cable (Cat. No. D131). This is Separated instruments are connected using the

Screen

æ

Screen

the place of the SeaTalk cable has the following specification may be used in If preferred, any 2 core screen cable which

| 2 Cores            | Screen             |                     |
|--------------------|--------------------|---------------------|
| 0.5mm <sup>2</sup> | 0.5mm <sup>2</sup> | Minimum Copper Area |

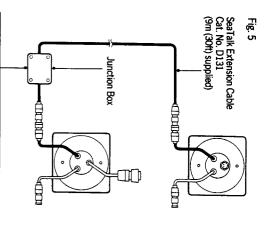

## 2.7 Connection to SeaTalk Compatible Autopilots (Fig. 6)

Yellow

compatible autopilot the ST50 instruments may be connected into the SeaTalk bus at any point If the vessel's installation includes a SeaTalk

course computer. receive power via the bus from the autopilot supply is necessary as the instruments will No separate connection to the 12V power

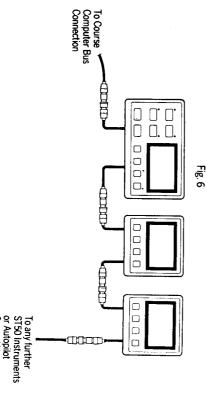

2.6 Ring Connection

using the table below: excessive voltage drops. This can be checked on the SeaTalk bus may require a second ring main connection to the Power Supply to avoid Installations with a large number of instruments

| SeaTalk Cable Length | Max. Number of Units | er of Units          |
|----------------------|----------------------|----------------------|
|                      | Single<br>Connection | Second<br>Connection |
| Up to 10m (33ft)     | 13                   | 26                   |
| Up to 20m (66ft)     | 7                    | 13                   |

spare lead on the last instrument and led back to the circuit breaker. The second connection should be made to the

Control Units

## 3. Fault Finding

cure the problem. does arise the following check list should help and shipment. In the unlikely event that a fault comprehensive test procedure prior to packing All Autohem products are subjected to a

| Fault Cause | Instrument Display Blank No Supply                   |             |                     |                               | No exchange of information SeaTalk cabling/ | between SeaTalk Instruments (i.e. illumination levels, speed information, depth information etc). | Failure of a group of Instruments SeaTalk cabling/ | in the Seal alk chain connector problem              |
|-------------|------------------------------------------------------|-------------|---------------------|-------------------------------|---------------------------------------------|---------------------------------------------------------------------------------------------------|----------------------------------------------------|------------------------------------------------------|
| Action      | Check Supply.  Check Cabling and security of SeaTalk | Connectors. | Check Fuse/Breaker. | Return ST50 Multi for repair. | Check security of SeaTalk Connectors.       | Remove Instruments one by one to isolate faulty unit.                                             | Check security of SeaTalk Connectors               | between functioning and non functioning instruments. |

## 4. Maintenance

## 4.1 Control Head

- In certain conditions, condensation may appear on the window. This will not harm the instrument, and can be cleared by switching on the illumination to the brightest level.
- Never use any chemical or abrasive materials to clean your ST50 Multi. If the instrument becomes dirty wipe clean with a damp cloth.

- 4.2 CablingAvoid running cables through bilges where regular intervals. possible and secure any coiled lengths at
- Avoid running cables close to fluorescent lights, engine, radio transmitting equipment
- Check cabling for chafing or damage to outer casing, replace where necessary and re-secure.

### Advice

Nautech Product Support Department in the U.K. or your own National Distributor who will be able to provide expert assistance. Should any difficulties arise, please consult

## 5. Operation

The ST50 Multi can be connected to other ST50 instruments to provide a fully integrated instrumentation system that can be linked to any of the Autohelm SeaTalk compatible autopilots. It can also provide NMEA 0183 data to navigation receivers, chart plotters or to other navigational equipment.

## 5.1 Display Contrast Adjustment

 The LCD viewing angle can be user set to achieve optimum display legability.

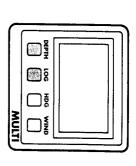

Momentarily push Depth and Log together.

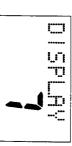

- Push **Wind** to increase and **HDG** to decrease the contrast level.
- Adjust for optimum contrast.
- Momentarily push **Depth** and **Log** together to store the display setting.

**Note:** Increasing the display setting will suit installations where the instrument is normally viewed from below.

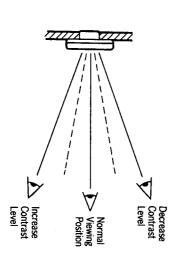

### 5.2 Illumination

Control of Illumination levels is common to all ST50 Instrument Modules. The control is always selected using the **left-hand** push button.

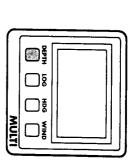

Push and hold down the **Depth** button for 1 second to switch ON (if OFF), or to display current illumination level (if already on).

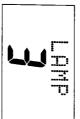

- Push Depth button within 8 seconds to select required illumination level.\*
- Lamp 3 High Lamp 2 Medium
- Lamp 2 Medi Lamp 1 Low Lamp OFF Off
- \*Display returns to previous status after 8 seconds.

## 5.3 Display Sequence : DEPTH

Depth in Feet\*

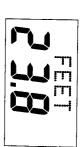

DEPTH

Depth in Fathoms\*

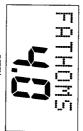

Sea Temperature

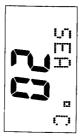

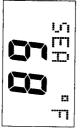

\*Display Sequence depends on unit selection made on main instrument.

Depth Alarms can be silenced by a single push of the depth key.

α

## 5.4 Display Sequence : LOG

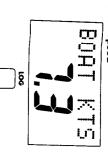

## Velocity Made Good\*

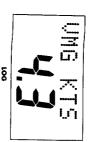

## Trip Distance (Repeat)\*

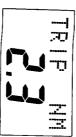

### Log (Repeat)\*

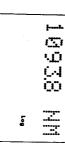

## Average Speed (Repeat)\*

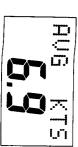

instrument. \*Units depend on selection made on main

## 5.5 Display Sequence : HDG (Heading)

## Heading (HDG) or Locked Course (Auto)

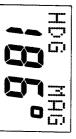

河河

## Distance Made Good

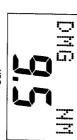

## Course Made Good

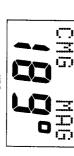

the Multi or a SeaTalk compatible autopilot. Note: Magnetic headings are only displayed if Variation is set up during calibration on either

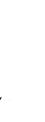

Apparent Wind Direction

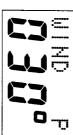

True Wind Speed\*

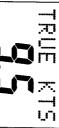

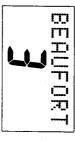

True Wind Direction (Magnetic)

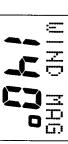

## 5.6 Display Sequence: WIND

Apparent Wind Speed\*

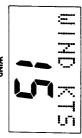

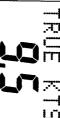

Beaufort Wind Strength

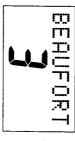

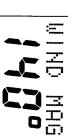

True Wind Direction (True)

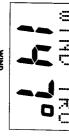

Tack Course (Magnetic)

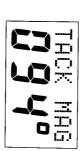

Tack Course (True)

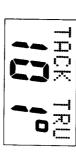

second (m/s) if these units had been selected on the Wind Instrument. \*Wind Speeds would be displayed in metres per

**Note:** True headings are only displayed if Variation is set up during calibration.

## 5.7 Dead Reckoned Functions

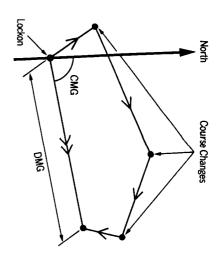

Distance Made Good (DMG) and Course Made Good (CMG) are dead reckoned functions with no correction for tidal set or drift.

Calculations of DMG and CMG start from switch on or reset. To reset DMG and CMG, push and hold down HDG for 4 seconds when DMG or CMG are displayed. The display will flash before reset as a warning. DMG and CMG are reset together.

This provides dead reckoned functions completely independent of the operating mode of the Autopilot or Steering Compass.

If an S150 Tridata or S150 Speed is not fitted then Course Made Good will be approximated assuming constant boat speed.

**Note:** A navigational log and regular positional plots should be used to verify the computed information and ensure that the functions have not been accidently reset.

## 6. Setting Up Compass Display

Heading information is transmitted onto the SeaTalk bus by the instrument which is reading the fluxgate compass. This can be the Autopilot or ST50 Steering Compass, either of which should be set up to display Magnetic headings.

### For Magnetic Only:-

If you wish to display only Magnetic headings, set up the Autopilot or ST50 Steering Compass to read Magnetic and set Variation to zero on the Multi (This is the factory setting).

## For True and Magnetic:

If you wish to display both True and Magnetic headings, set up the Autopilot or ST50 Steering Compass to read Magnetic as before.

If available in the Autopilot calibration menu, Variation should be set up on the Autopilot. If not proceed as follows to set up Variation on the multi.

 Push and hold down for 2 seconds Depth and Log together to select Calibration.

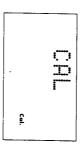

Push **Depth** to display Variation.

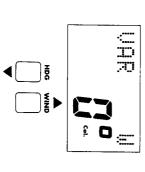

- Adjust variation using Wind to increase or HDG to decrease in 1° steps.
- Push and hold down for 2 seconds Depth and Log together to exit calibration and store the Variation.

12

he When set up to display True heading significant changes in local variation will alter the

magnetic heading.

I rue display as the fluxgate compass measures

Note: If you wish to have your Steering Compass/Autopilot displaying True heading please contact your local distributor or Nautech's product support department for further advice on the correct setup procedure

# 7. Connection to other Marine Equipment

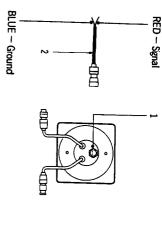

The ST50 multi has an NMEA 183 data output connector (1). If available on the SeaTalk bus the following information will be transmitted every 1 to 2 seconds:-

| Sentance   | Content                                               | Instrument required on SeaTalk Bus                         |
|------------|-------------------------------------------------------|------------------------------------------------------------|
| <b>W</b> R | Apparent Wind Speed (knots) and Direction             | ST50 Wind                                                  |
| DBT        | Depth of water below transducer (feet)                | ST50 Depth or Tridata                                      |
| MOH        | Magnetic Compass Heading                              | ST50 Steering Compass or SeaTalk Autopilot                 |
| ਲ          | Locked Magnetic Compass Heading                       | SeaTalk Autopilot (operating in Auto Mode)                 |
| WHV        | Water Speed (knots) Magnetic and True Compass Heading | ST50 Speed or Tridata<br>ST50 Compass or SeaTalk Autopilot |
| WTW        | Water Temperature (°C)                                | ST50 Speed or Tridata                                      |

A 1m (3ft) NMEA Interface cable 2 is supplied with every repeater unit. The red wire should be connected to the signal input and the blue wire to signal ground (0V). Up to two NMEA 0183 receivers may be connected to each ST50 Multi-Function Display.